# NAME MATCH Function

12-22-92 Jepanet-

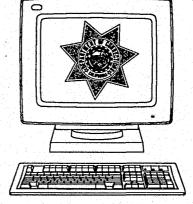

138154

#### U.S. Department of Justice National Institute of Justice

This document has been reproduced exactly as received from the person or organization originating it. Points of view or opinions stated in this document are those of the authors and do not necessarily represent the official position or policies of the National Institute of Justice.

Permission to reproduce this copyrighted material has been granted by

California Dept. of Corrections

to the National Criminal Justice Reference Service (NCJRS).

Further reproduction outside of the NCJRS system requires permission of the copyright owner.

## Letter to the User:

This brochure has been prepared to provide you with a comprehensive guide to the OBIS Name Match function. With it you will have all of the information you will need to use and understand the Name Match function.

This brochure is one in a series of user oriented guides and is part of an ongoing effort to maximize the use of the information systems provided to the Department by the Information Systems Branch. In this Age of Information, CDC through the Information Systems Branch is continually striving to tap the vast and ever advancing world of information systems technology. To use this technology, communic. tion and cooperation within CDC are primary ingredients for any successful implementation. This brochure is a small but significant step toward these primary ingredients and with it a small but significant step in meeting the ever changing challenge to CDC of fulfilling its duty to the people of California.

## Information Systems Branch Evaluation and Compliance Division California Department of Corrections

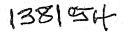

## OFFENDER BASED INFORMATION SYSTEM NAME MATCH

## **Table of Contents**

| Introduction to Offender | Based Information System | 1  |
|--------------------------|--------------------------|----|
| Overview of the Name M   | Iatch Function           | 2  |
| Using the Function       |                          | 3  |
| Examples                 |                          | 11 |
| User Notes               | NCJRS                    | 12 |
| Help Section             | AUG 20 1992              | 13 |
|                          | ACQUISITIONS             |    |

iii

## INTRODUCTION TO OBIS

The Offender Based Information System (OBIS) captures information regarding commitment, offenses, cases, movement between prisons and descriptive data. Additionally, the system provides the user the ability to track parolees returned to custody both to CDC and local facilities, to admit and track interstate cooperative parolees, and provide local law enforcement agencies with information concerning the location and status of parolees in their area. The system enables the user to monitor an inmate's current release date under either Indeterminate Sentence Law (ISL) or Determinate Sentence Law (DSL) with a system to record Good Time credit or Work/Training credit respectively.

OBIS operates under the services of the State's largest management service facility, the Stephen P. Teale Data Center (Teale). Teale services about 160 client agencies including CDC. Of the services offered by Teale, OBIS uses timesharing, communications network, data base management packages, remote job entry, and data security. These along with related services provide CDC with a reliable, secure, and centralized environment for its information systems needs, while at the same time providing state-wide access at every institution and parole regional office.

## **OVERVIEW OF THE NAME MATCH FUNCTION**

The Name Match Function was developed to help OBIS users determine the CDC number of any individual previously entered into the OBIS System. By entering all or part of a name, the function will produce on-line a list of names and descriptor information, including the CDC number that matches the entry. The list is generated from the master file of OBIS, the Offender File.

The Name Match software uses the fourth generation programming language, Natural version 2.1. Natural runs under the MVS/ESA operating system and the teleprocessing monitor, CICS. The OBIS data is maintained using a database management system called ADABAS. Natural and ADABAS are products of Software AG of North America, Inc. MVS/ESA and CICS are products of the IBM Corporation.

## USING THE FUNCTION

To access the function, similar to other OBIS on-line functions, enter "KCMS" (without quotes) on a CICS cleared screen. The following screen appears:

| NAME MATCH                                                                                                    |  |  |  |  |  |
|----------------------------------------------------------------------------------------------------|--|--|--|--|--|
| LAST NAME                                                                                                    |  |  |  |  |  |
| TYPE IN A FULL OR PARTIAL LAST NAME AND OPTIONALLY A FULL OR PARTIAL<br>FIRST NAME, THEN PRESS ENTER. A LIST OF CORRESPONDING CDC NUMBERS<br>AND SELECTED DESCRIPTOR INFORMATION WILL BE PRODUCED. REDUCE COSTS<br>OF USE FOR THIS FUNCTION BY ENTERING AS MUCH OF THE NAME AS POSSIBLE. |  |  |  |  |  |
| NOTE:<br>-HYPHENS(-), APOSTROPHES('), AND SPACES ARE VALID CHARACTERS.<br>-TO SEARCH ON A PARTIAL LAST NAME THAT INCLUDES OR EXCLUDES A<br>TRAILING SPACE, END WITH AN '''.                                                                                                    |  |  |  |  |  |
| EXAMPLES:                                                                                                    |  |  |  |  |  |
| 'MC *' WILL RETRIEVE NAMES FROM 'MC AAA' THRU 'MC ZZZ '<br>'MC*' WILL RETRIEVE NAMES FROM 'MCAAA' THRU 'MCZZZ '<br>'MC' WILL RETRIEVE NAMES FROM 'MC AAA' THRU 'MCZZZ '                                                                                                    |  |  |  |  |  |
| PRESS PF1 (HELP) FOR MORE INFORMATION ON THIS FUNCTION.<br>Enter PF1 PF2 PF3 PF4 PF5 PF6 PF7 PF8 PF9PF10PF11PF12<br>HELP RENTR QUIT                                                                                                    |  |  |  |  |  |

This screen is used to input the full or partial name you wish to find. The screen has two input lines: one for a 15 character last name and one for a 10 character first name. Although the system actually keeps larger first and last names, the name fields have been reduced here for the sake of efficiency. While on this screen, additional help information can be accessed by pressing PF1 (HELP). This help screen is shown below:

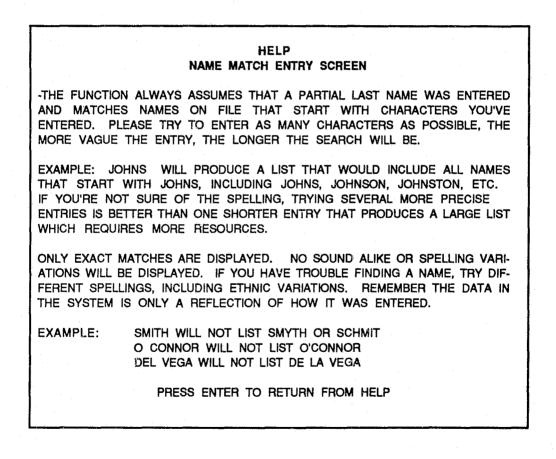

5

You may exit Name Match at any time by pressing PF12 (QUIT), which will return you to CICS.

To use the function, type in (left justified) a full or partial last name and, optionally, a full or partial first name and then press the ENTER key. The function will search the Offender File for names that exactly match the characters you have entered. Hyphens, apostrophes and imbedded spaces are accepted as valid name characters in the OBIS system; therefore, if the name you wish to find has any of these, you will have to include them in your search input (refer to Example, page 11).

If matching names are found, the Name Match Display Screen will be displayed. The message at the bottom of the Display Screen indicates the status of the search. The possible messages are as follows:

## MESSAGE 1 :

## 

More than one full screen of names was found. You can press ENTER to continue the search and display more names, press PF10 (RENTR) to return to the Input Screen, or PF12 (QUIT).

|                                                          |                        | ····· | NAME MA   | тсн |          |       |      |          |
|----------------------------------------------------------|------------------------|-------|-----------|-----|----------|-------|------|----------|
| CDC                                                      | NAME                   | ETH   | BIRTHDATE | co  | ADMITTED | LOC   | WANT | DCH DATE |
| D50500                                                   | SACK,SAD               | отн   | 01/01/50  | SAC | 04/20/87 | NRC   |      |          |
| C66666                                                   | SAMPLE,SIX             | WHI   | 05/01/46  | SAC | 11/05/85 | NRC   |      |          |
| D26088                                                   | SANCHEZ,SAM            | WHI   | 04/01/45  |     | 05/13/89 | REG1  |      |          |
| N43272                                                   | SANCHEZ, STANLEY       | MEX   | 00/00/51  |     | 11/30/76 | CRC   | WANT |          |
| B70507                                                   | SATTERFIELD,SAM        | WHI.  | 03/04/52  | MON |          | REG2  | WANT |          |
| B81863                                                   | SCHULTS, STOUT-MALT    |       |           | SD  |          | RCC   |      |          |
| B06845                                                   | SCOTT,SAM              | BLA   | 05/03/40  |     |          | CRC   |      |          |
| D87777                                                   | SEVENS,SOME            | OTH   | 01/01/50  | SAC | 04/01/87 | NRC   |      |          |
| C40017                                                   | SEVENTEEN, SIMPERING   | AMI   | 07/07/27  | LA  | 09/01/88 | CTF-C | н    |          |
| D07777                                                   | SEVENTY, SEVENS, SEVEN | отн   | 01/01/50  | SAC | 04/01/87 | NRC   |      |          |
| D00777                                                   | SEVERN, STEVEN         | OTH   | 01/01/50  | SAC | 04/01/87 | NRC   |      |          |
| B79594                                                   | SHIVELY,SAM            | WHE   | 11/16/55  | SBD |          | CTF-C | r    |          |
| C60036                                                   | SHOTGUN, SHAWN         | WHI   | 04/01/45  | SAC | 12/11/89 | NRC   |      |          |
| D86666                                                   | SIXS,SOME              | ©TH   | 01/01/50  | SAC | 04/01/87 | NRC   |      |          |
|                                                          | SIXTEEN, SILLY, SERVES |       |           |     | 09/01/88 | CTF-C |      |          |
| B56865                                                   | SMITH,SAM              | WHE   | 01/21/54  | LA  |          | REG3  |      |          |
| 100004                                                   | SMITH, SAN             | WHI   | 05/03/50  |     | 02/01/85 | REG1  |      |          |
| W00002                                                   | SMITH, SANDY           | JPN   | 01/01/90  |     | 12/01/89 | ISPU  |      |          |
| Enter PF1 PF2 PF3 PF4 PF5 PF6 PF7 PF8 PF9 PF10 PF11 PF12 |                        |       |           |     |          |       |      |          |
|                                                          | HELP                   |       |           |     | F        | IENTR | (    | QUIT     |
| ********* PRESS ENTER TO CONTINUE ********               |                        |       |           |     |          |       |      |          |

**MESSAGE 2:** 

## '9999 RECORDS READ, LAST READ 'SMITH, STEVE', PRESS ENTER TO CONTINUE'

This message appears if the search is taking a long time to fill the screen. This will usually happen when input for a first name is used. If you had specified a full last name, in most cases the name you are looking for will have already been displayed prior to this message. However, if you had specified a partial last name, you may receive this message before finding the correct name, in which case you will need to search using a more precise spelling of the last name. Displayed are the number of records found matching the last name along with the name on the last record read. At this point the function has stopped searching and is waiting for your reply. Press ENTER to continue the search, in which case the function will continue the search and try to fill the remainder of the screen, or press PF10 (RENTR) to return you to the Input Screen to try a different search name, or PF12 (QUIT). (See sample below.)

#### NAME MATCH

| CDC NO    | NAME             | ETH | BIRTHDAT | E CO | ADMITTED | LOC WANT DCH DATE |
|-----------|------------------|-----|----------|------|----------|-------------------|
| D50500 SA | ACK,SAD          |     | 01/01/50 | SAC  | 01/01/50 | NRC               |
| C66666 S/ | MPLE,SIX         | WHI | 05/01/46 | SAC  | 11/05/85 | NRC               |
| D26088 S/ | ANCHEZ,SAM       | WHI | 04/01/45 |      | 05/13/89 | REGI              |
| N43272 S  | ANCHEZ, STANLEY  | MEX | 00/00/51 |      | 11/30/76 | CRC WANT          |
| B70507 S/ | ATTERFIELD,SAM   | WHI | 03,04/52 | MON  | ļ.       | REG2 WANT         |
| B81863 S  | CHULTS,STOUT-MAI | LT  |          | SD   |          | RCC               |
| B06845 SC | COTT,SAM         | BLA | 05/03/40 |      |          | CRC               |
| D87777 SE | EVENS,SOME       | OTH | 01/01/50 | SAC  | 04/01/87 | NRC               |

Enter- PF1--- PF2--- PF3--- PF4--- PF5--- PF6--- PF7--- PF8--- PF9--- PF10--- PF11-- PF12--HELP RENTR QUIT 40 RECS READ, LAST READ 'SEVENTEEN,GEORGE', PRESS ENTER TO CONTINUE

## **MESSAGE 3:**

## **\*\*\*\*\*\*\* SEARCH COMPLETED, PRESS ENTER \*\*\*\*\*\***

This message appears after all the matching records have been displayed. Press ENTER to return to the Input Screen or PF12 (QUIT).

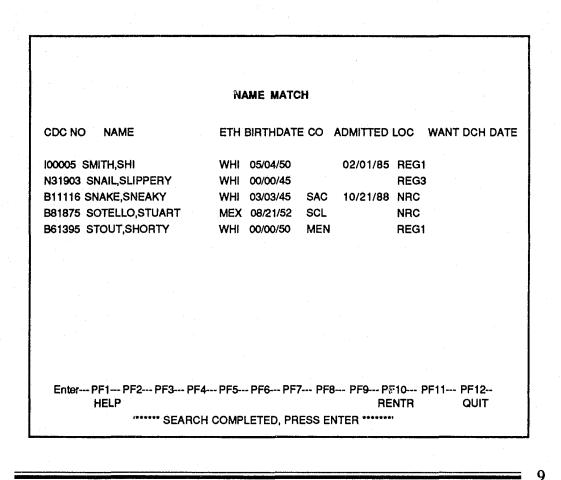

To see additional online information about the Display Screen press PF1 (HELP). The screen pictured below will appear. From this Help Screen press ENTER to return to the Display Screen.

#### HELP

### NAME MATCH DISPLAY SCREEN

-THE NAMES ARE LISTED IN ALPHABETICAL ORDER OF THE LAST THEN FIRST NAME ONLY. THOSE WITH THE SAME FIRST AND LAST NAMES ARE NOT ALPHABETIZED BY MIDDLE NAMES.

-WHEN THERE ARE MORE NAMES TO BE DISPLAYED YOU CAN EITHER PRESS ENTER TO CONTINUE THE SEARCH OR PF10 (RENTR) TO RETURN TO THE INPUT SCREEN.

-IF A SEARCH FOR A NAME MATCH IS TAKING A LONG TIME TO FILL A SCREEN, THE SEARCH IS INTERRUPTED AND THE MESSAGE AT THE BOTTOM WILL SHOW A COUNT OF THE NUMBER OF RECORDS READ ALONG WITH THE NAME ON THE LAST RECORD READ.

EXAMPLE: '698 RECS READ, LAST READ 'SMITH, STEVE' PRESS ENTER TO CONTINUE'

YOU CAN THEN PRESS ENTER TO CONTINUE THE SEARCH OR PRESS PF10 (RENTR) TO RETURN TO THE INPUT SCREEN. IF YOU PRESS ENTER, THE REMAINDER OF THE SCREEN WILL BE FILLED, WITH THE EXISTING INFORMATION REDISPLAYED.

HIT ENTER TO RETURN FROM HELP

10 =

11

## EXAMPLES

### If you enter:

#### 

This entry will retrieve all last names that start with SMITH, including any SMITHS, SMITHERS, SMITHSON, etc., and have the first name of JOHN. A case like this of a common first and last name combination will produce a large number of matching names.

## LAST NAME -----> DE LA \* FIRST NAME (OPTIONAL) ----->

This is an example of how to search on a partial last name that has an imbedded space and a space as the last character. The search will find names that could include DE LA CRUZ and DE LA VEGA. It will not find names like DEL CRUZ or DE LANTANA.

## LAST NAME -----> S FIRST NAME (OPTIONAL) ----> X

This entry will retrieve all last names that start with 'S' and have a first name that starts with 'X'. This extreme example of a partial last and first name search would be an impractical selection due to the large number of names that would match the input (see user notes). Since there are few if any first names that start with 'X' and thousands of last names that start with 'S', this search would be expensive and take a long time to complete.

## **USER NOTES:**

The names are always searched by last name. If a first name is included the computer actually reads all of the matching last names and then displays only those matching the first name. It is best to include as much of the last name as possible. Searching on an unusual first name with a generic last name is possible and may be necessary. However, it will be expensive.

Spaces, hyphens, apostrophes, and letters 'A' through 'Z' are valid characters, and the names are sorted in this sequence ('', '-', '`', 'A', 'B', 'C', ...'Z'). The following is an example of names in the order they would appear from the system.

- 1. D AGUSTO
- 2. D-AGUSTO
- 3. D'AGUSTO
- 4. DAGUSTO
- 5. O CONNOR (O comes after D)
- 6. O DAY
- 7. O'CONNOR
- 8. OCONNOR
- 9. ODAY

12 :

## **HELP SECTION**

General assistance in the use of an OBIS terminal should be sought from the primary user or supervisor of that terminal. For specific problems with OBIS hardware or software call the Operations Unit, Information Systems Branch at (916) 324-0287 (ATSS 454-0287).